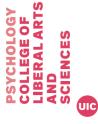

## PROGRAM ADVANCE REQUEST\* UIC Department of Psychology

| Date of Request:                           |  |
|--------------------------------------------|--|
| Requestor Information:                     |  |
| Name                                       |  |
| UIN                                        |  |
| Phone # (required by TEM for advances)     |  |
| Email                                      |  |
|                                            |  |
| Research Information:                      |  |
| Title of Study                             |  |
| IRB Approval #                             |  |
| Faculty/PI associated with Study           |  |
| Program Advance amount \$                  |  |
| Total number of Participants               |  |
| Do you want the funds directly             |  |
| deposited into your account or to          |  |
| pick as cash? If cash, list denominations. |  |
|                                            |  |
| Payment per Participant                    |  |
| Date range you will be paying participants |  |
| What account will be used to pay for       |  |
| the advance                                |  |
| Please note account does not get           |  |
| charged until the advance is replenished   |  |
| or closed.                                 |  |
|                                            |  |
|                                            |  |

## \*Please note the following....

**Notes:** 

- <u>CloudResearch/Turk Prime fees</u> cannot be included in a Program Advance. Those fees should be submitted for reimbursement after they are paid.
- Do not pay participants prior to your Program Advance being approved.
- If you are not using MTurk, then you must maintain a spreadsheet AND receipts for those you pay and provide those when you closeout the advance.
- Advance start and end dates cannot be for more than 18 months.
- See following page for more important information.

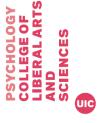

## **Program Advances**

- Forms for requests for advances, replenishments and closeouts can be found on psch.uic.edu>support>forms.
- It is prohibited to pay your participants prior to the program advance being approved by the University.
- If you are not using MTurk to pay participants, then you must provide a tracking spreadsheet AND receipts as proof of payments to your participants when closing out the advance.
- If participants are paid more than \$199 for participant as a one-time payment OR total during a calendar year then reporting to IRS is required and the participant must be paid via a check not cash, MTurk, gift card, etc...
- The custodian of the advance is fully responsible for the accurate organization, record keeping and tracking of their program advance, not the department.
- If you have remaining funds at closeout, they must be returned to UIC's Cashiers Office using the Program Closeout Extra Funds form. Provide that receipt with your closeout request.
- An employee (faculty or student) may have only one outstanding program advance at any given time. Any outstanding advances must be closed before a new one can be opened.
- Undergrad students are not eligible to take out program advances nor those who are not paid by the university in holding a regular appointment.
- In accordance with IRS regulations, advances must be closed within 60 days of the end of the study; otherwise, the total amount of the advance will be processed as taxable income. If advances are not closed within 90 days, the University *may* deduct the amount of the advance from the pay of the faculty or staff member who opened the advance (payee).

## **TEM (Travel & Expense Management System)**

- You must be setup in TEM in order to have a program advance processed.
  - Check this website to see if you can login- https://travelexpense.admin.uillinois.edu
  - o If you cannot login contact IT
- You also must designate a proxy in TEM; that person will actually go into TEM and process the advance for you.
- TEM can only be accessed when you are connected through a UIC network. You can install Virtual Private Network (VPN) to access TEM from outside a UIC network at <a href="http://accc.uic.edu/service/vpn">http://accc.uic.edu/service/vpn</a>. Note that you must be on the UIC network to install VPN.